## 1611TSK Digital Documentation Uploading

Effective Date: July 2020 Last Modified: August 2021

Local Workforce Development Board (LWDB) must maintain documentation to ensure credibility of eligibility determinations and support Data Element Validation requirements in alignment with this policy and *WorkSource System Policy 1003 (Rev6) Data Element Validation and 1600POL Records and Documentation.* All physical documentation is required to be uploaded in the applicable Efforts to Outcomes (ETO) TouchPoint (TP) location. If specific documentation was not required or obtained case notes are required to explain why documentation is missing or unnecessary.

**TRIGGER:** Case worker receives documentation from participant, training/school, support service, or internal accounting department.

**TARGET:** All participant documentation uploaded correctly into MIS (currently ETO).

Subrecipients for WIOA Adult and Dislocated Worker opted for online application delivery system, provided by Kitsap County's Cognito Forms. Deletion of all entries will be performed by OWDC staff on a quarterly basis.

OWDC Internal Deletion Procedure/Task:

- 1. Log into Cognito Forms  $\rightarrow$  OWF
	- a. Two separate forms, one for ESD and one for KCR. Both require the same actions
	- b. Hover mouse over one of the applications (ESD or KCR)
		- i. Click Entries
	- c. List of entries will populate, click on check box at top to select all.
	- d. Click Actions
		- i. Export  $\rightarrow$  All Fields
		- ii. Excel file will download
			- 1. Email file to supervisor
	- e. Back in Cognito  $\rightarrow$  Click Actions
		- i. Delete
		- ii. Delete Entry window  $\rightarrow$  Select Delete
	- f. Complete steps  $c f$  for the second form (ESD or KCR)
	- g. Log out of Cognito

Immediately upon receiving all WIOA eligibility documentation.

- 1. Separate documentation by type.
- 2. Scan documentation to computer.
- 3. (At computer) Rename documentation using naming convention.
- 4. Upload documents into corresponding TP in ETO.
- 5. Shred physical documents (*or* follow subrecipient policy for file documentation requirements).
- 6. Delete documentation on computer.

Uploading documentation into ETO TP's.

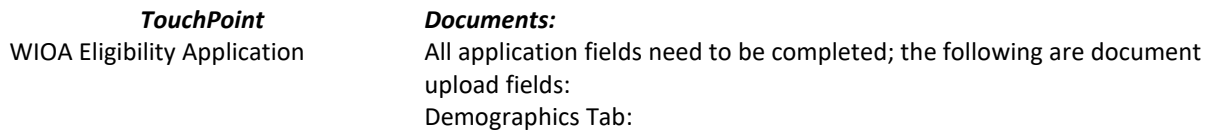

Date of Birth Verification

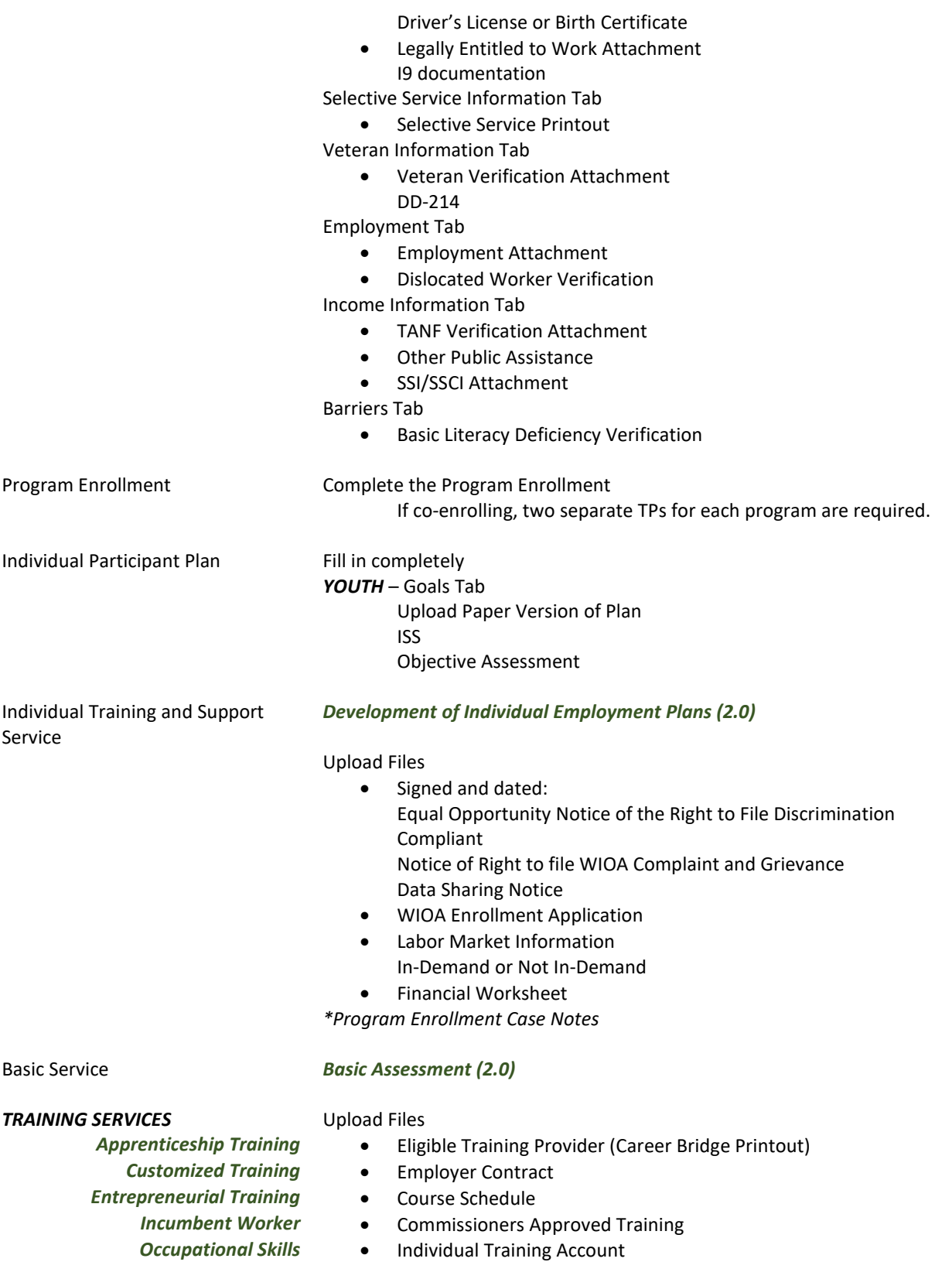

- *On-The-Job* Valid and Applicable correspondence
	-
- **Training Paid by Other** Invoice / Receipt<br> **Invoice / Receipt · Receipt · Purchase Order/ A19** *Workplace Training (WEX)* •
	- Time Sheets

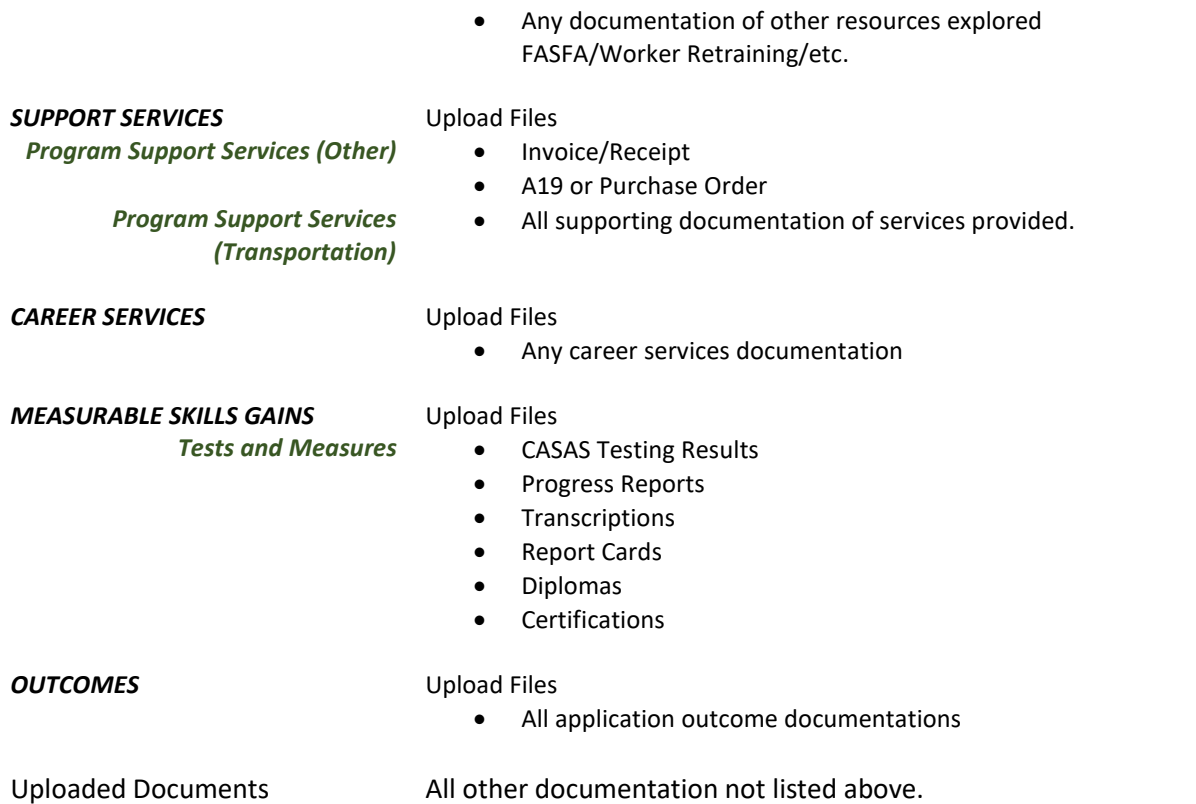

*NAMING CONVENTION:* Participant last name, first name initial, document name, date (ex. SmithJ WIOA App 2020SEPT20).

## **REFERENCES**

Data Element Validation[, WorkSource System Policy 1003 \(Rev6\)](https://storemultisites.blob.core.windows.net/media/WPC/adm/policy/1003-6.pdf) OWDC Records and Documentation 1600POL